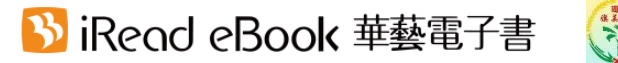

## **Airiti Library華藝線上圖書館個人登入及使用說明**

從國立旗美高中圖書館首頁→左側館藏資源點選「電子期刊」或從Google搜尋「**Airiti Library**華藝 線上圖書館」,全校教職員生都可以在校內網域進入華藝線上做圖書館期刊文章的全文下載 →進入下下圖**步驟1** 左圖,請依步驟說明使用

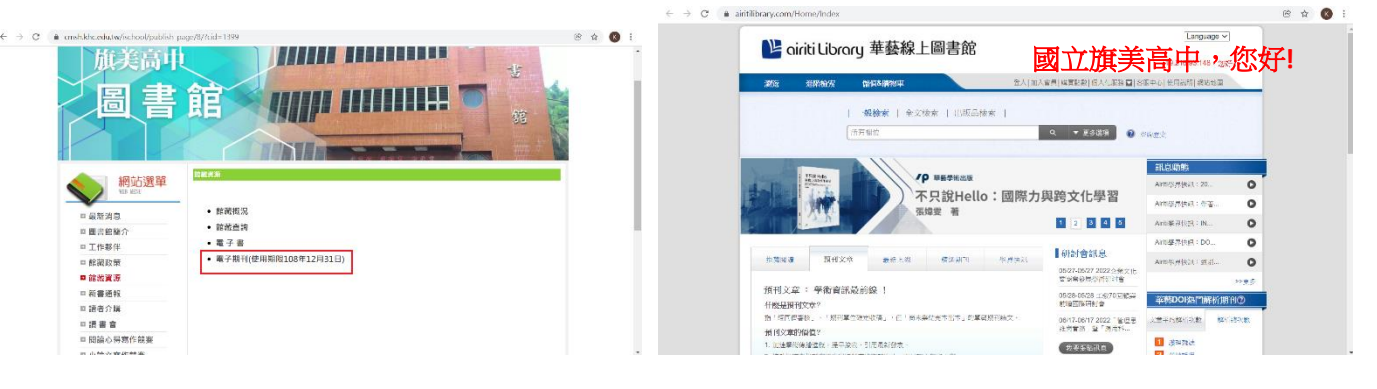

## 步驟**1** 全文下載

下圖(圖一)上方檢索欄位下方輸入待查詢的關鍵字,(圖二)進入查詢頁面搜尋文章,進入文章詳目 頁(圖三)右上方點選「全文下載」輸入驗證碼(圖四),即可下載文章閱讀(圖五)

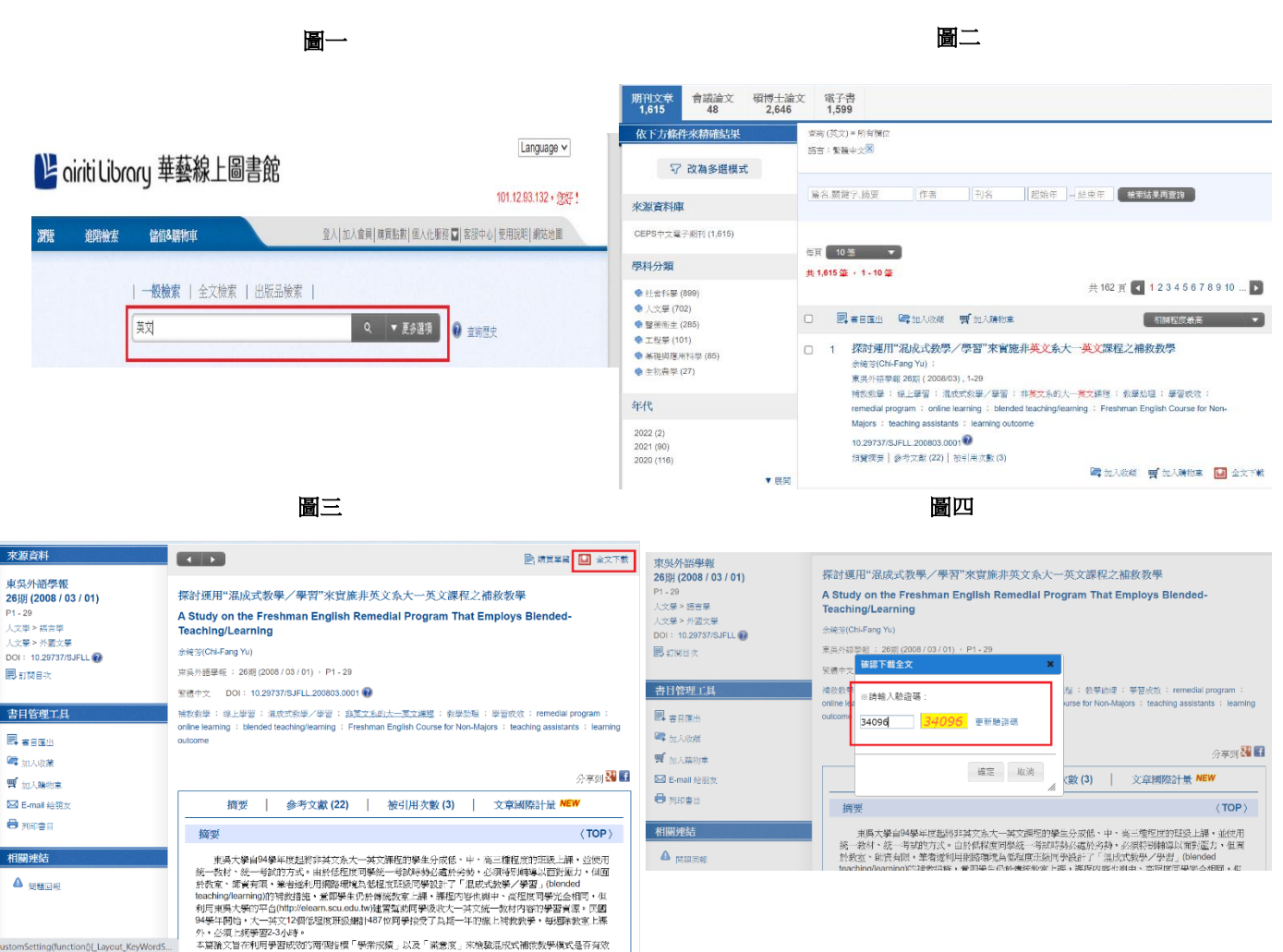

.<br>本篇論文旨在利用學習成效的兩個指標「學業成績」以及「滿意度」來檢驗混成式補微戲學模式是否有效

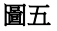

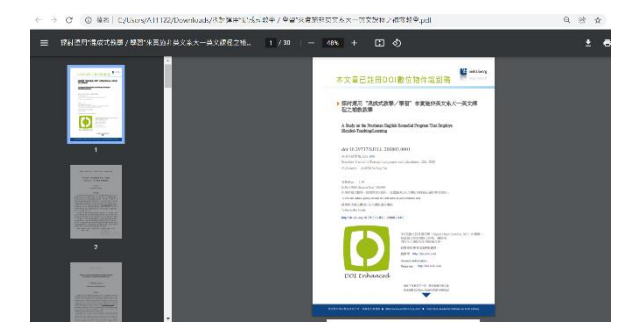

## 步驟**2** 書目匯出:文章詳目頁左方,點選「書目匯出」(圖六),選擇APA格式(圖七)後直接匯出 至裝置(圖八)

圖六 圖七

起始年 - 結束年 - 植素結果再查詢

共3頁 123日 相關程度最高 ▼

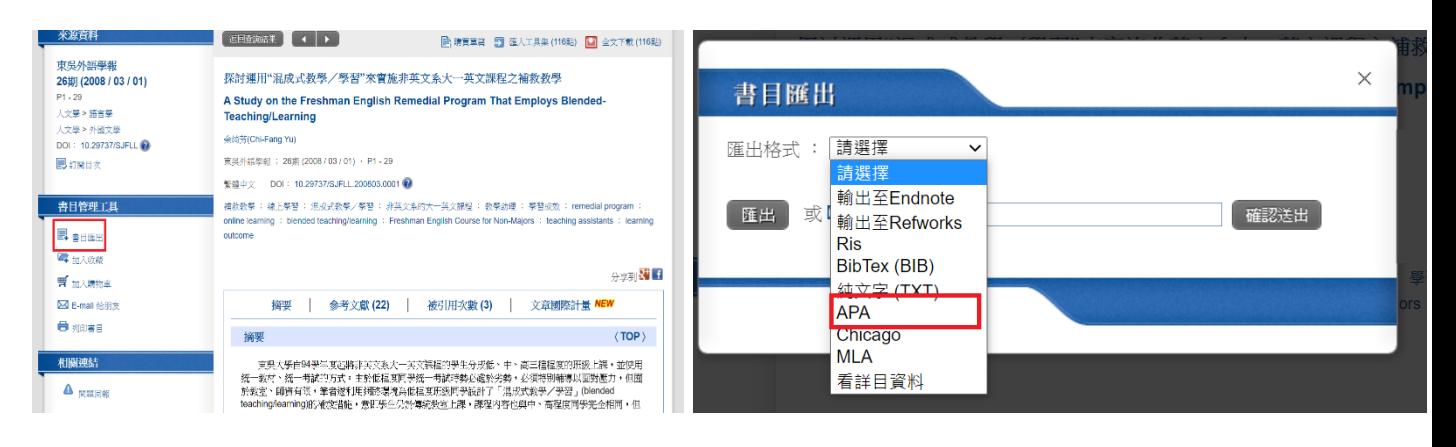

圖八

■ airitilibrary\_APA (17) - 記事本 檔案(F) 編輯(E) 格式(O) 檢視(V) 說明

余綺芳 (2008)。探討運用"混成式教學/學習"來實施非英文系大一英文課程之補救教學。東吳外語學報, (26), 1-29。doi:10.29737/SJFLL.200803.0001

## 步驟**3** 多選模式**:**

在搜尋頁面左上方點選「改為多選模式」(圖九),在欲篩選的項目打勾(可多選),點擊上方套用即可 依照篩選條件做進一步的搜尋(圖十)

圖九 いっちょう しゅうしょう しゅうしょう 固十 ふくしょう ふくしょう

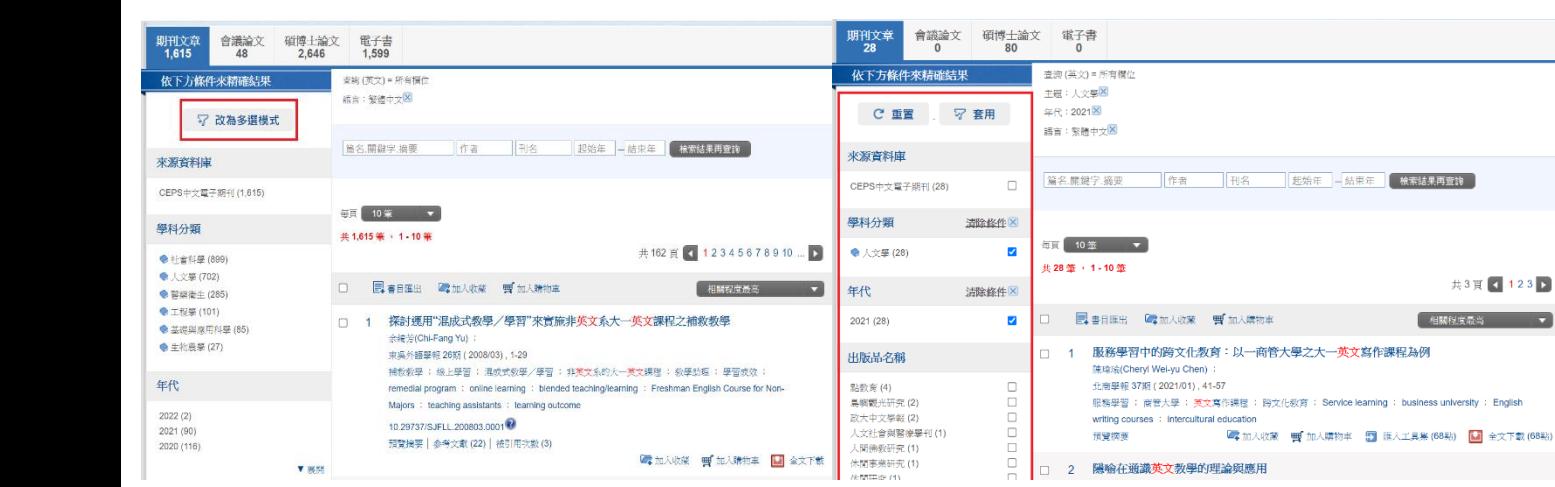